# Photos numériques

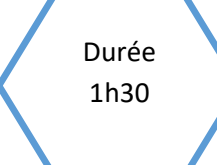

**Couleurs, pixel, images**

Non débranchée

### Description de l'activité

Dans cette activité au format **Notebook**, l'enseignant.e présente la synthèse additive des couleurs et introduit la notion de pixels et de codage RVB en utilisant le module ipythonblock.

# Objectifs pédagogiques ou compétences

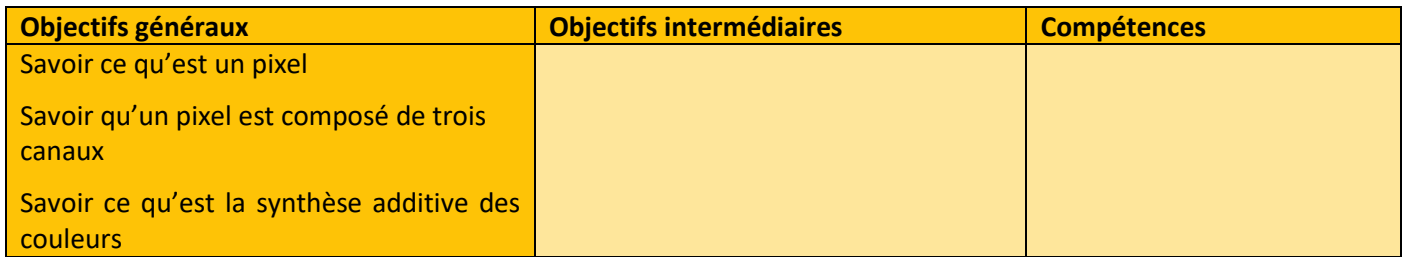

### Tags

#image numérique #pixel # #synthèse auditive des couleurs

# Matériel

- o Ordinateur connecté à internet
- o Accès à un serveur [Projet Jupyter | Domicile](https://jupyter.org/) comm[e Basthon](https://basthon.fr/) o[u CAPYTALE \(ac-paris.fr\)](https://capytale2.ac-paris.fr/web/c-auth/list)

# Déroulé de l'activité

#### Etape 1 - Lecture de document & cours ( 30 minutes)

Les élèves lisent le point de cours présentant la synthèse additive des couleurs RVB.

Ils peuvent également se référer à :

Synthèse additive — [Wikipédia \(wikipedia.org\)](https://fr.wikipedia.org/wiki/Synth%C3%A8se_additive) Addition des couleurs – simulation, animation interactive – [eduMedia \(edumedia-sciences.com\)](https://www.edumedia-sciences.com/fr/media/293-addition-des-couleurs)

### Etape 2 – Manipulation ( 1h)

- o **Exercice 1** portant sur les couleurs secondaires et le blanc.
- o **Exercice 2** les élèves créent une grille de couleur unie lorsque différentes intensités de couleurs **RVB** sont mélangées. Les différents codes sont déjà écrits : il reste à les comprendre et à les modifier avec les bonnes valeurs **RVB**.
- o **Exercice 3** porte sur le nombre maximal de couleur possible et sur les niveaux de gris. A nouveau, les élèves construisent une grille de couleur unie.
- o Les élèves lisent ensuite le point de cours introduisant la notion de pixel. Comme application, ils utilisent à nouveau une grille, mais modifie à présent une case (= pixel) de cette grille.
- o **Exercice 4** traite des pixels.
- o **Exercice 5** un code est fourni et on demande aux élèves de prédire la grille obtenue. Ils exécutent ensuite ce code pour vérifier leur résultat.
- o **Exercices 6 et 7** on aborde la notion d'image matricielle. La grille utilisée est assimilée à une image.
- o **Exercice 6** une matrice est fournie, ainsi que le code permettant d'afficher l'image associée. Les élèves exécutent ce code pour vérifier ce qu'ils obtiennent et faire le lien entre code et affichage. On leur demande ensuite de réaliser l'image de la lettre Z en complétant une matrice.
- o **Exercice 7** les élèves doivent remplir une matrice pour réaliser une image complexe.

#### **CONCLUSION (A FAIRE EVENTUELLEMENT A LA MAISON).**

En s'appuyant sur l'activité et sur leurs connaissances personnelles, les élèves répondent aux questions suivantes :

- o Qu'est-ce que le système de couleurs RVB ?
- o Combien peut-on faire de couleurs avec le système RVB ?
- o Comment obtient-on du gris avec le système RVB ?
- o Qu'est-ce qu'un pixel ?
- o Qu'appelle-t-on couleurs secondaires ?

A la séance suivante, une correction collective des questions ci-dessus est réalisée sous la forme d'un débat.

2

CC by : C. Poulmaire & P. Remy - AC. Nantes , Class'Code

# Fiche d'activité élèves

# 1.1. Répondre aux questions

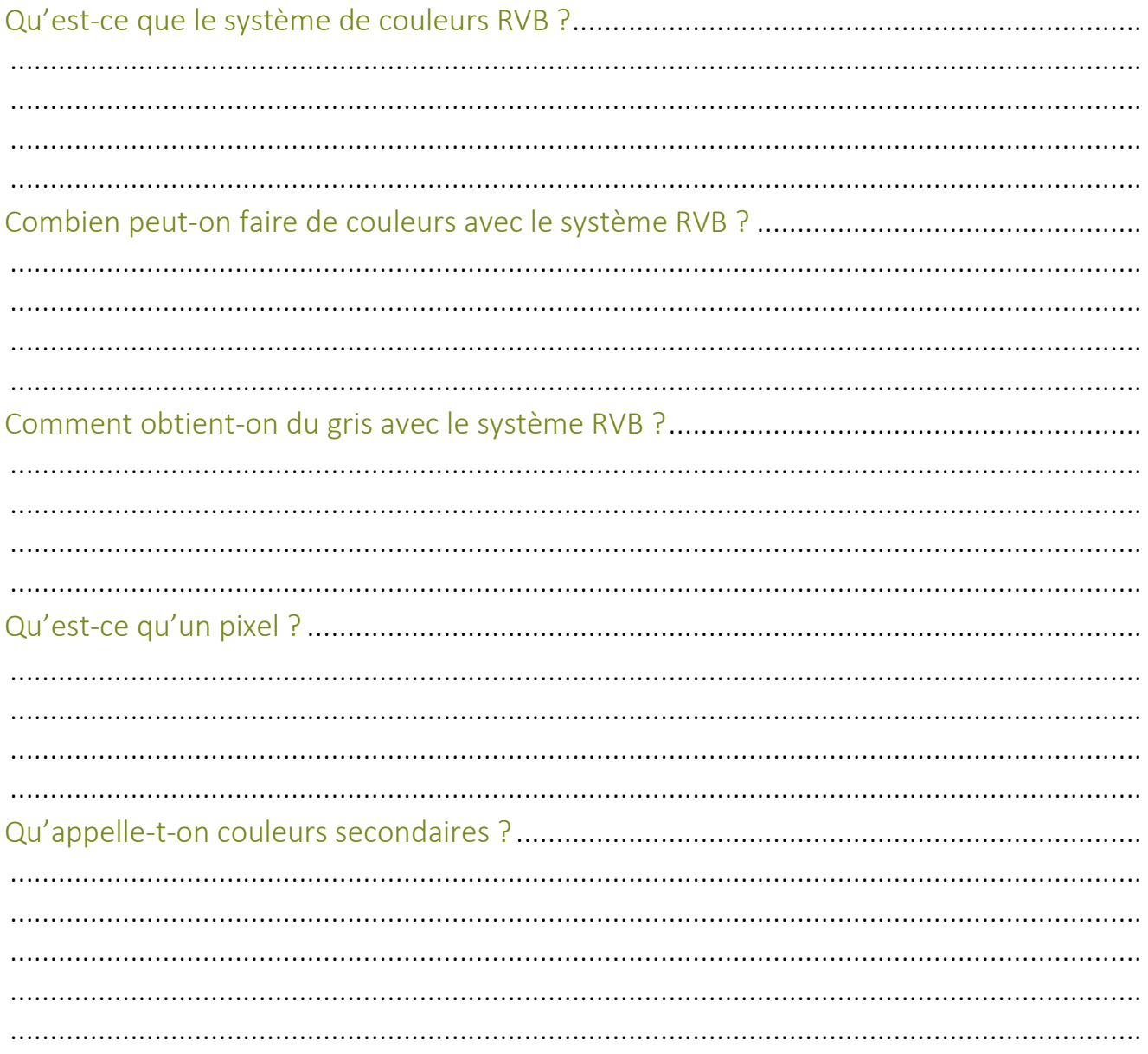